## **REALIZAR UN TABLERO KANBAN PARA LA GESTIÓN DE UN PROYECTO**

- 1. ir a [www.trello.com](http://www.trello.com/)
- 2. registrarse con un e-mail

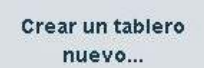

- 3. Pulsar en
- 4. Añadir un título (el nombre del proyecto) y un fondo al tablero y pulsar en Crear

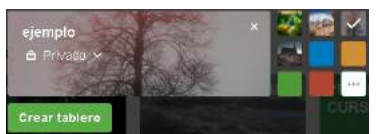

5. Añadir una **lista** con el título Pendientes. Hacer lo mismo con otras dos listas con los títulos En proceso y Terminadas.

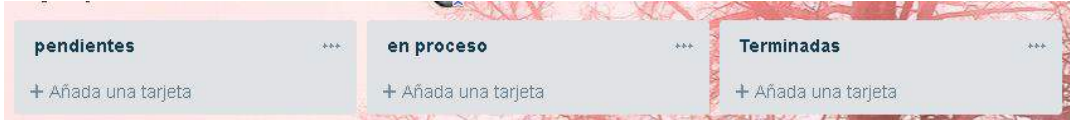

6. En el tablero "Pendientes" añadir una **tarjeta** con cada tarea que lleve a la consecución de nuestro proyecto

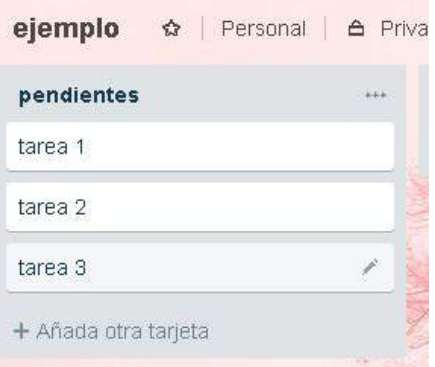

7. Pulsando en cada tarea, se abre una ventana o cuadro de diálogo en la cual podemos añadir distintas **actividades** o subtareas, anotaciones...necesarias para realizar la tarea. La introducimos si es necesario y le damos a Guardar. Podemos ver esta información siempre que pinchemos en la tarea.

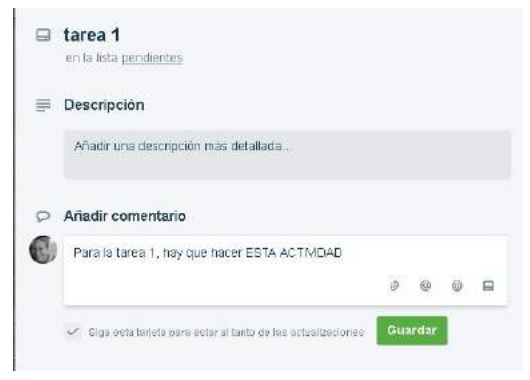

8. Una vez que empecemos a hacer una tarea, la moveremos a la lista "En proceso". Para ello sólo tenemos que arrastrar la tarea a esta lista.

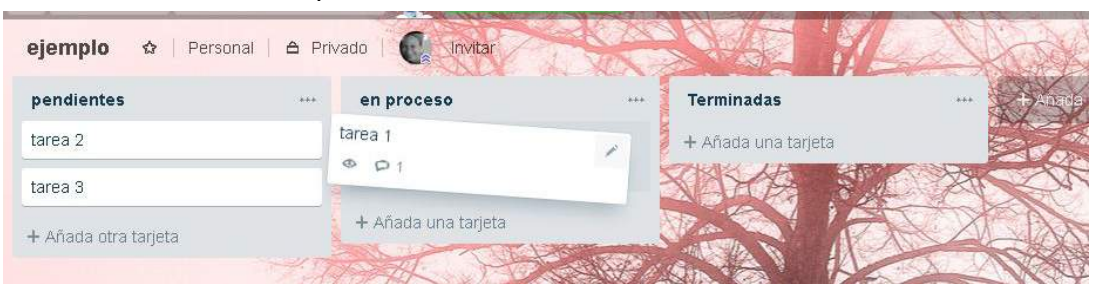

9. Cuando terminemos la tarea en proceso, la moveremos a la lista de "Terminadas" con el mismo método.

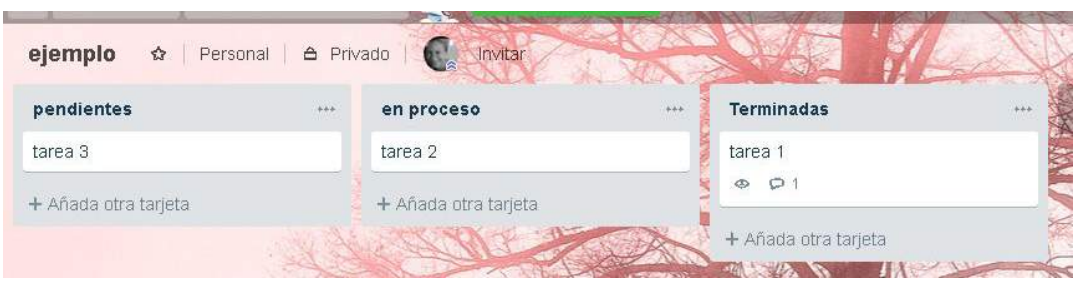

- 10. Dado que el objetivo es controlar el flujo de trabajo, es mejor no añadir demasiadas tareas a "Pendientes" hasta que vayamos terminando otras.
- 11. Podemos crear un equipo de trabajo para realizar el proyecto. Para ello, al lado del nombre del tablero, pinchamos donde pone "Personal" y pinchamos en "Crear equipo"

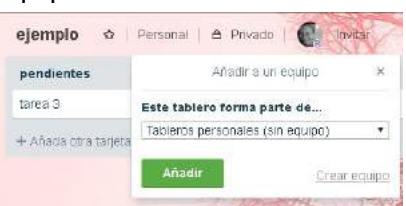

12. Asignamos un nombre para el equipo y le damos a Crear.

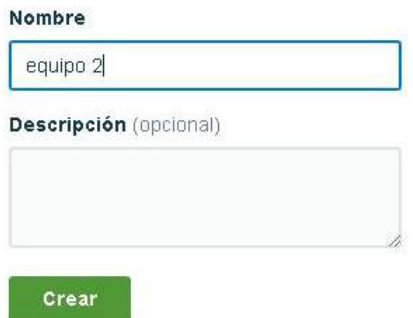

13. Ahora vamos a añadir miembros al tablero. Para ello, pinchamos en la Pestaña "Miembros". Introducimos el mail de la persona a la que queramos añadir al Equipo y le damos a Invitar.

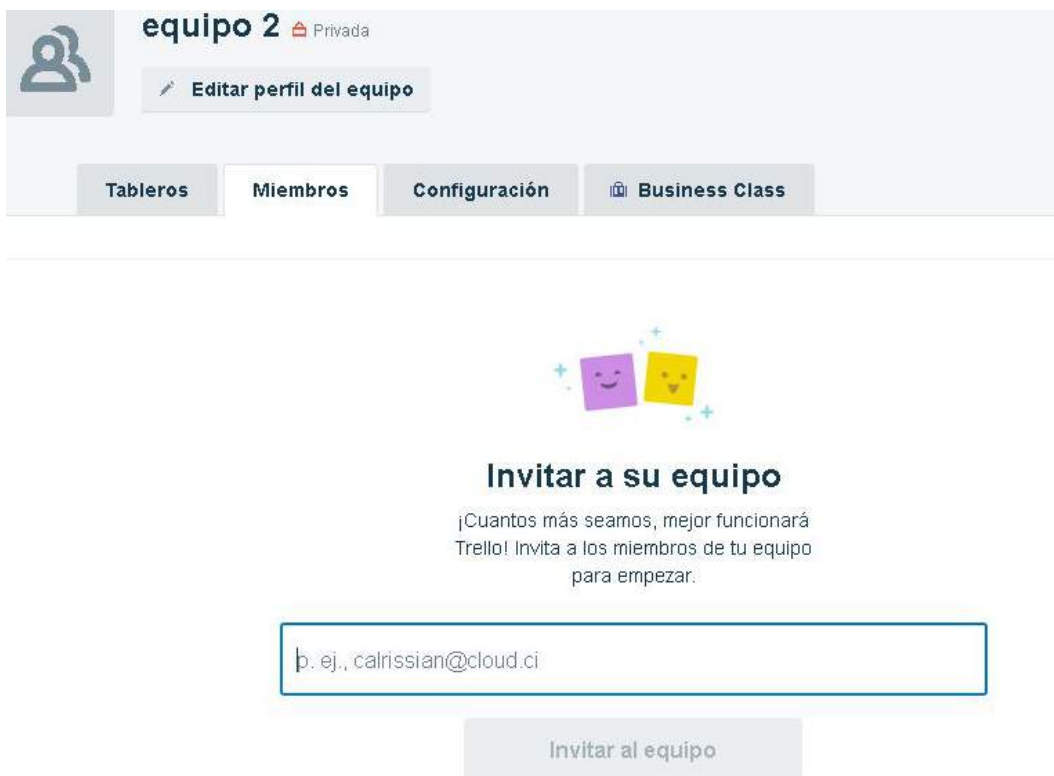

14. Volvemos al tablero, y veremos que en lugar de Personal, pone el nombre del equipo.

Esta página tiene muchas más funcionalidades, pero nos hemos ajustado a las más básicas.